Министерство образования Республики Беларусь

# БЕЛОРУССКИЙ ГОСУДАРСТВЕННЫЙ УНИВЕРСИТЕТ ИНФОРМАТИКИ И РАДИОЭЛЕКТРОНИКИ

Кафедра метрологии и стандартизации

# МЕТОДИЧЕСКИЕ УКАЗАНИЯ к лабораторной работе Р.6Б «Измерение параметров четырехполюсников и линий связи»

для студентов электро- и радиотехнических специальностей

Минск 1998

#### УДК 62131739

Методические указания к лабораторной работе Р.6Б «Измерение параметров четырехполюсников и линий связи» для студентов радиотехнических специальностей / Сост. В.Т. Ревин, А.П. Белошицкий. – Мн.: БГУИР, 1998. – 34 с.

Методические указания к лабораторной работе Р.6Б «Измерение параметров четырехполюсников и линий связи» для студентов радиотехнических специальностей включают цель работы, краткие сведения из теории, описание лабораторных макетов и приборов, используемых при выполнении лаборатор ной работы, лабораторное задание и рекомендации по его выполнению, а также указания по оформлению отчета, контрольные вопросы и список рекомендуе мой литературы. В них рассмотрены методы и приборы для измерения пара метров четырехполюсников и линий связи, методики практического измерения этих параметров и использования соответствующих измерительных приборов. Предусматривается оценка погрешности полученных результатов.

Ил. 7, табл. 4, список лит. – 4 назв.

Составители: В.Т. Ревин, А.П. Белошицкий

© Составление, В.Т. Ревин, А.П. Белошицкий, 1998

#### 1 ЦЕЛЬ РАБОТЫ

1.1 Изучение методов панорамного исследования амплитудно-частотных и фазочастотных характеристик пассивных и активных четырехполюсников  $(4\Pi)$ .

1.2 Изучение импульсного метода измерения параметров линий связи.

1.3 Изучение устройства и принципа действия измерительных приборов ХЗ-12 и Р5-11 и приобретение практических навыков работы с ними.

2 КРАТКИЕ СВЕДЕНИЯ ИЗ ТЕОРИИ

Пассивный или активный ЧП могут быть полностью охарактеризованы соотношениями между напряжениями ( $U_1$  и  $U_2$ ) и токами ( $I_1$  и  $I_2$ ) на его входе и выходе (рисунок 1).

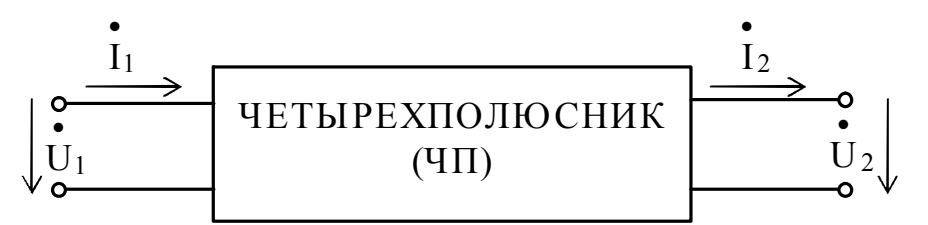

Рисунок 1

Так, например, передаточная характеристика ЧП, определяемая как отношение  $U_2$  к  $U_1$  или  $I_1$  к  $I_2$ , является в общем случае безразмерной функцией

$$
\mathbf{\dot{K}}(j\omega) = \left| \mathbf{\dot{K}}(\omega) \right| \cdot e^{j\varphi(\omega)}, \tag{1}
$$

где  $\left| \mathbf{K}(\omega) \right|$  – амплитудно-частотная характеристика ЧП (АЧХ);  $\varphi(\omega)$  – фазочастотная характеристка ЧП (ФЧХ).

 $\vert \mathbf{k}(\omega) \vert$ имеет смысл коэффициента ослабления на различных частотах для пассивных ЧП и коэффициента усиления для активных ЧП и определяется как отношение выходного  $U_2$  и входного напряжений  $U_1$  в соответствии с выражением (2).

ф(ф) характеризует вносимые ЧП фазовые сдвиги на различных частотах.  $1.71$ 

$$
\left|\mathbf{\ddot{K}}(\omega)\right| = \frac{\left|\mathbf{\ddot{U}}_2\right|}{\left|\mathbf{U}_1\right|}.
$$
 (2)

Как видно из выражения (2), для определения коэффициента ослабления

или усиления исследуемого ЧП  $\left|\kappa(\omega)\right|$  необходимо измерять отношение модулей напряжений на выходе  $\begin{vmatrix} \cdot \\ U_2 \end{vmatrix}$  и входе  $\begin{vmatrix} \cdot \\ U_1 \end{vmatrix}$  ЧП, что требует использования достаточно сложных по своему схемотехническому решению измерителей отношения напряжений.

Для оценки  $\left|\mathbf{k}(\omega)\right|$  часто используется внесистемная безразмерная единица – децибел (дБ), определяемая при сравнении напряжений как

$$
1 \text{ dB} = 20 \text{ kg} \frac{\mathbf{U}_2}{\mathbf{U}_1} \text{ mpu} \frac{\mathbf{U}_2}{\mathbf{U}_1} = 10^{\frac{1}{20}} = 1.122, \tag{3}
$$

а при сравнении мощностей как

$$
1 \text{ dB} = 10 \text{ kg} \frac{P_2}{P_1} \text{ m} \text{p} \text{m} \frac{P_2}{P_1} = 10^{\frac{1}{10}} = 1.259 \,. \tag{4}
$$

С учетом выражений (2) и (3),  $|\dot{\mathbf{K}}(\omega)|$  может быть определена в относи-

тельных логарифмических единицах в соответствии с выражением

$$
20 \lg \left| \mathbf{\hat{K}}(\omega) \right| = 20 \lg \left| \frac{U_2}{\left| \mathbf{\hat{U}}_1 \right|} \right| = 20 \lg \left| \mathbf{\hat{U}}_2 \right| - 20 \lg \left| \mathbf{\hat{U}}_1 \right|.
$$
 (5)

#### 2.1 Панорамный метод исследования параметров четырехполюсников

К панорамным измерителям относятся приборы, позволяющие производить визуальное наблюдение на экране осциллографического индикатора зависимости (панорамы) исследуемой характеристики четырехполюсника от частоты измерительного сигнала в заданном диапазоне частот и измерение ее параметров. Как видно из определения, основными функциональными узлами панорамных приборов являются генератор качающейся частоты (ГКЧ), с помощью которого создается частотная ось панорамы, и осциллографический индикатор, в качестве которого используется электронно-лучевая трубка (ЭЛТ). Наиболее часто панорамные приборы используются для исследования АЧХ и ФЧХ пассивных и активных ЧП с сосредоточенными или распределенными постоянными.

Структурная схема панорамного измерителя АЧХ и ФЧХ ЧП представлена на рисунке 2. ГКЧ является источником измерительного сигнала, выходной сигнал которого разделяется с помощью делителя на опорный и измерительный сигналы. Измерительный сигнал подается на вход исследуемого ЧП, выходной сигнал которого совместно с опорным сигналом детектируется амплитудным или фазовым детектором (в зависимости от вида измеряемой характеристики) и

поступает на вход усилителя вертикального отклонения (УВО), управляющего отклонением луча ЭЛТ по вертикали.

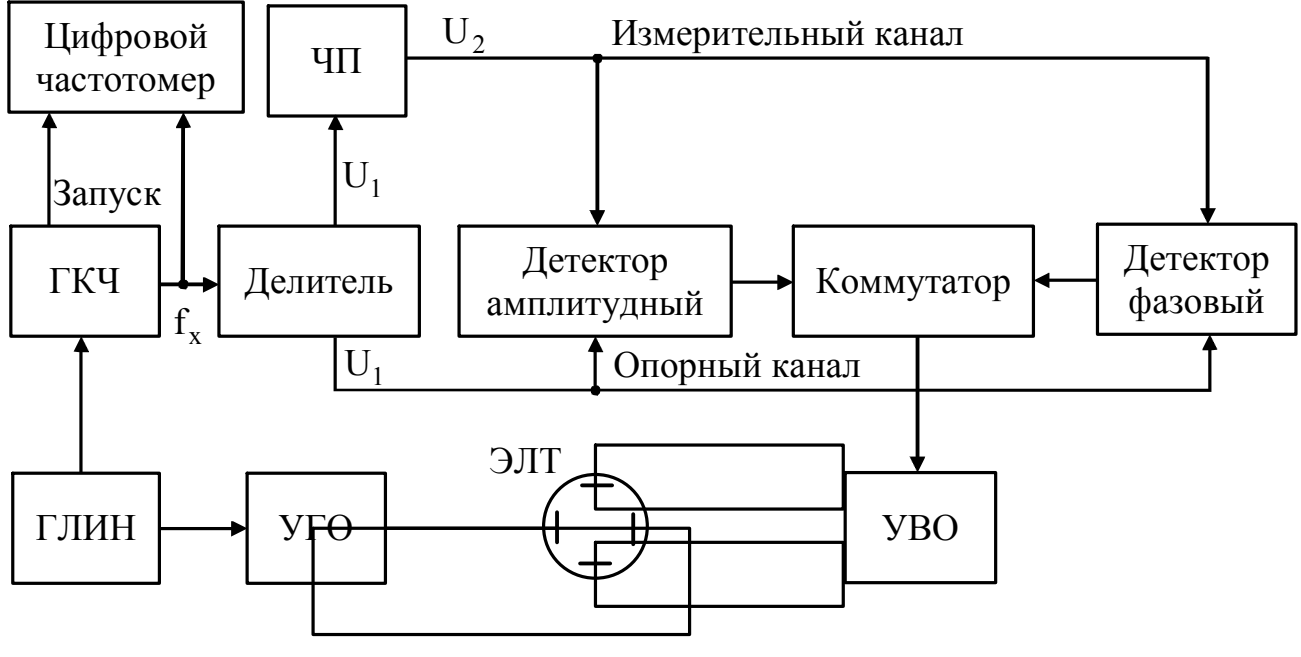

Рисунок 2

Отклонение луча ЭЛТ по горизонтали осуществляется выходным сигна лом генератора линейно-изменяющегося напряжения (ГЛИН), усиленного с помощью усилителя горизонтального отклонения (УГО). Перестройка частоты выходного сигнала ГКЧ также осуществляется выходным сигналом ГЛИН, что обеспечивает создание частотной оси панорамы, линейный частотный масштаб и одинаковую яркость свечения всех участков наблюдаемых АЧХ и ФЧХ.

Часть выходного сигнала ГКЧ подается также на цифровой частотомер, работающий в зависимости от режима измерения (анализ АЧХ и ФЧХ или из мерение ослабления  $\mathbf{A}_{\mathbf{x}}$  и фазовых сдвигов  $\varphi_{\mathbf{x}}$ ) в режимах ручного или автоматического запуска соответственно. Использование цифрового частотомера обеспечивает измерение частоты выходного сигнала ГКЧ в характерных час тотных точках АЧХ или ФЧХ.

Амплитудный детектор при реализации алгоритма (2) обеспечивает пре образование отношения напряжений выходного и входного сигналов ЧП в пропорциональное этому отношению напряжение с последующим его детектиро ванием пиковым детектором. В этом случае амплитудный детектор представля ет собой совокупность последовательно соединенных измерителя отношения напряжений и пикового детектора.

При реализации алгоритма (5) амплитудный детектор представляет собой совокупность логарифмических усилителей, детекторов и схемы вычитания. Устройство и принцип действия такого детектора подробно рассматривается при рассмотрении структурной схемы прибора Х312 (п. 3 Приложения А настоящих методических указаний).

Фазовый детектор преобразует фазовые сдвиги между опорным и изме рительным сигналами, вносимые исследуемым ЧП на различных частотах, в пропорциональное им напряжение.

Более подробно панорамные методы исследования АЧХ и ФЧХ ЧП, а также реализующие их приборы рассмотрены в [1-3].

2.2 Импульсный метод измерения параметров линий связи

Импульсный метод измерения параметров линий связи основывается на явлении отражения электромагнитных волн в местах изменения волнового сопротивления линии.

Принцип импульсных измерений заключается в том, что в исследуемую линию подаются короткие зондирующие импульсы напряжения, которые при распространении по линии частично или полностью отражаются от различных неоднородностей (короткое замыкание, обрыв, изменение волнового сопротивления, уменьшение сопротивления изоляции и т.п.). Отраженные сигналы возвращаются к источнику зондирующего сигнала и наблюдаются на экране ЭЛТ, образуя рефлектограмму исследуемой линии. По положению отраженных сигналов относительно фронта зондирующего сигнала определяют расстояние до неоднородности  $l_x$  по формуле

$$
l_x = 0.5 \cdot V \cdot t_3, \tag{6}
$$

где  $V = \frac{c}{\sqrt{s}}$  – скорость распространения электромагнитной волны в линии; с - скорость света;  $\varepsilon$  - диэлектрическая проницаемость материала линии;  $t_3$  -

время запаздывания.

Уменьшение V по отношению к скорости света С характеризуется коэффициентом укорочения электромагнитной волны  $\gamma = \frac{c}{v}$ . Значения  $\gamma$  для различных типов кабелей приводятся в справочной литературе.

Величина неоднородности характеризуется коэффициентом отражения  $\Gamma = U_o/U_a$  (U<sub>0</sub>, U<sub>3</sub> – амплитуды отраженного и зондирующего сигналов), знак коэффициента отражения определяет характер неоднородности. Сохранение знака отраженного сигнала свидетельствует о возрастании сопротивления в месте отражения, а изменение знака - об уменьшении сопротивления. Например, при  $\Gamma = +1 - B$  линии обрыв; при  $\Gamma = -1 -$ линия замкнута накоротко.

В качестве примера на рисунке 3,а приведена эквивалентная схема разомкнутой линии передачи длиной 1<sub>n</sub> с плохим контактом (R1) на расстоянии  $l_1$  и утечкой (R2) на расстоянии  $l_2$ , а на рисунке 3,6 изображена рефлектограмма этой линии при зондировании ее коротким видеоимпульсом.

#### 3 ПРИБОРЫ, ИСПОЛЬЗУЕМЫЕ ПРИ ВЫПОЛНЕНИИ РАБОТЫ

3.1 Измеритель амплитудно-частотных и фазочастотных характеристик  $X3-12.$ 

3.2 Измеритель неоднородностей линий передачи Р5-11. Лабораторная установка (2 шт.).

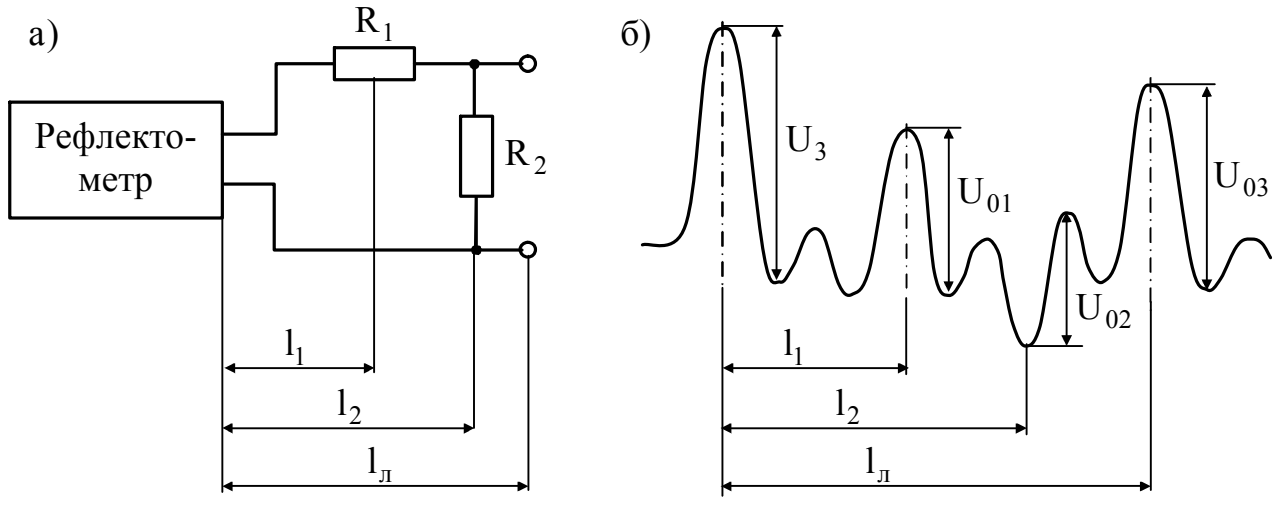

Рисунок 3

#### 4. ОПИСАНИЕ ЛАБОРАТОРНОЙ УСТАНОВКИ

В качестве лабораторной установки при выполнении лабораторной работы используются макеты М1 и М2. Макет М1 (рисунок 4) имитирует исследуемые активный и пассивный ЧП и содержит два операционных усилителя и включенную между ними линию задержки. Линия задержки служит для формирования различных АЧХ и ФЧХ ЧП путем изменения на ее выходах значений реактивных элементов.

Первый операционный усилитель частично компенсирует вносимое линией задержки ослабление и устанавливает его в пределах 0...(-30) дБ.

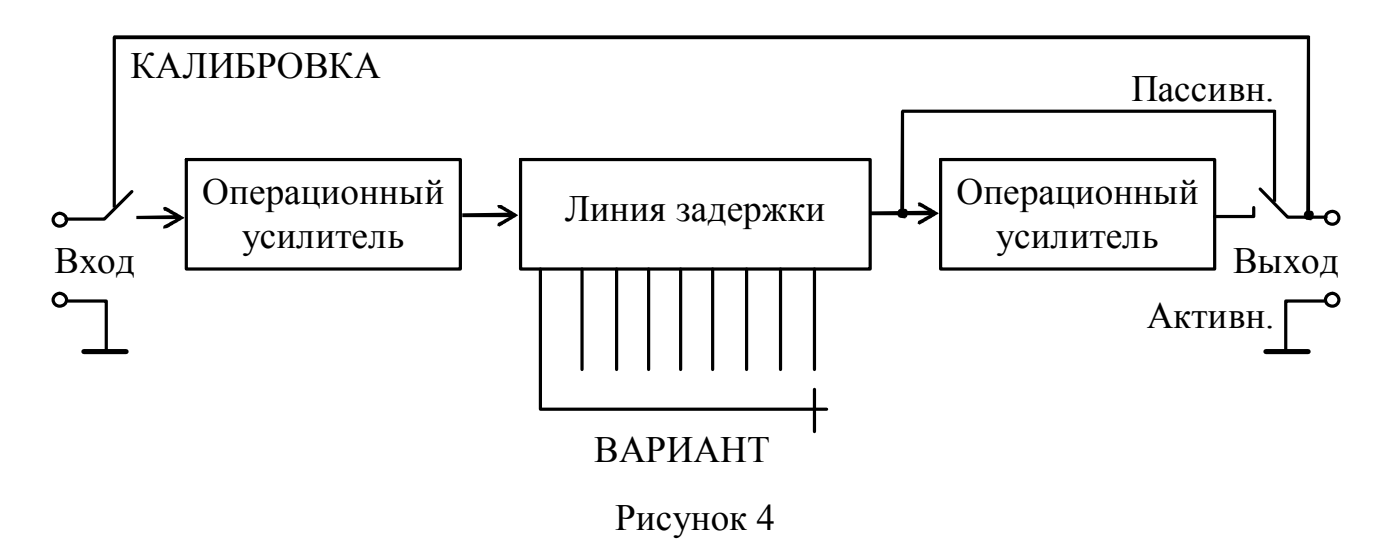

Второй операционный усилитель устанавливает уровень выходного сигнала макета М1 в диапазоне 0...(+30) дБ, имитируя тем самым активный ЧП. С помощью переключателя КАЛИБРОВКА вход макета подключается непосредственно к выходу, что обеспечивает возможность проведения калибровки прибора ХЗ-12 по амплитуде и фазовым сдвигам. Вид исследуемого ЧП выбирается с помощью переключателя ПАССИВ.-АКТИВ., а изменение АЧХ и ФЧХ исследуемого ЧП осуществляется переключателем ВАРИАНТ.

Макет М2 (рисунок 5) представляет собой набор искусственных линий

передачи, выбор которых осуществляется с помощью переключателя ВАРИАНТ. Выбор сопротивления нагрузки искусственной линии передачи осуществляется с помощью переключателя ВЫХОД. Конструктивно в макете М2 размещены генератор и стробоскопический преобразователь прибора Р5-11. Разъем  $\ominus$  является выходом стробоскопического преобразователя.

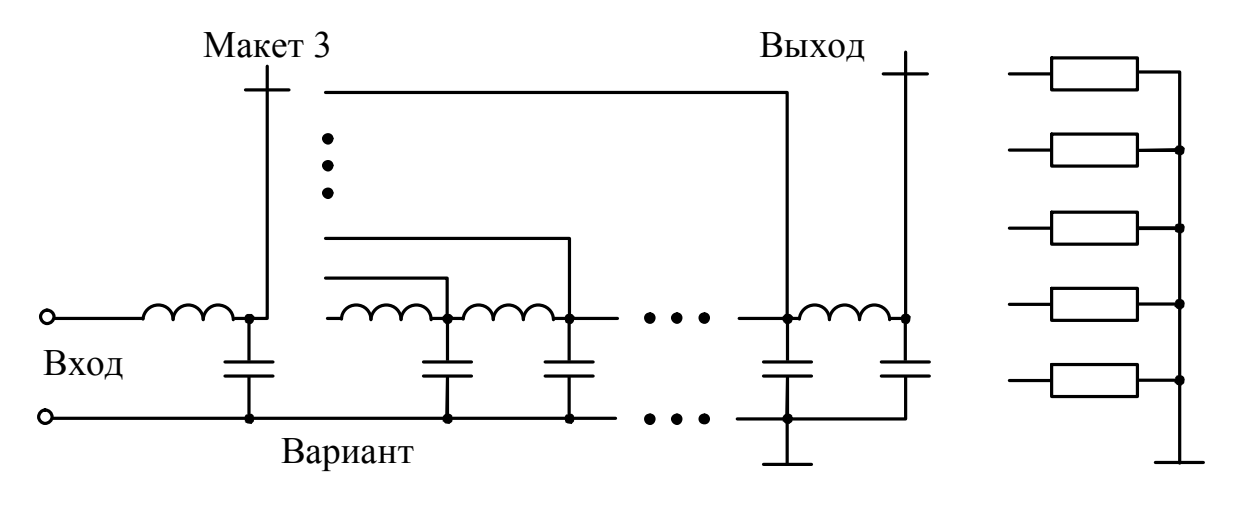

Рисунок 5

Внешний вид передних панелей лабораторных макетов M1 и М2 приве дены на рисунках 6 и 7 соответственно.

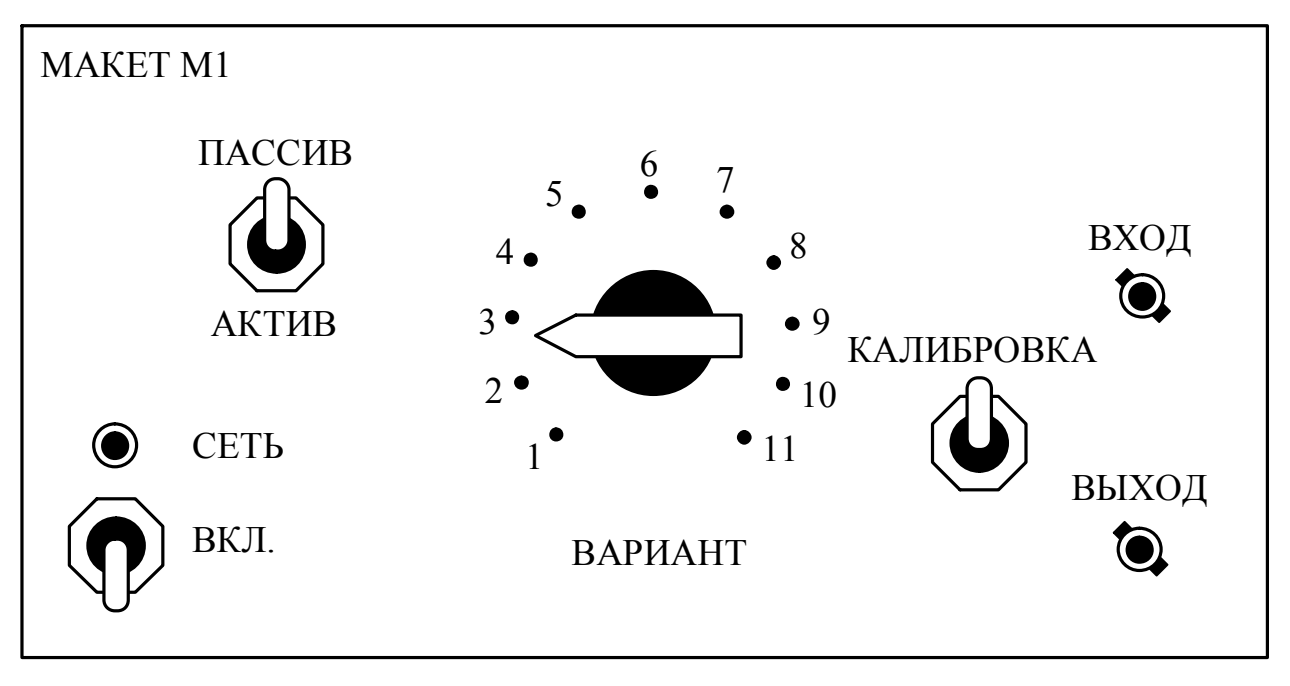

Рисунок 6

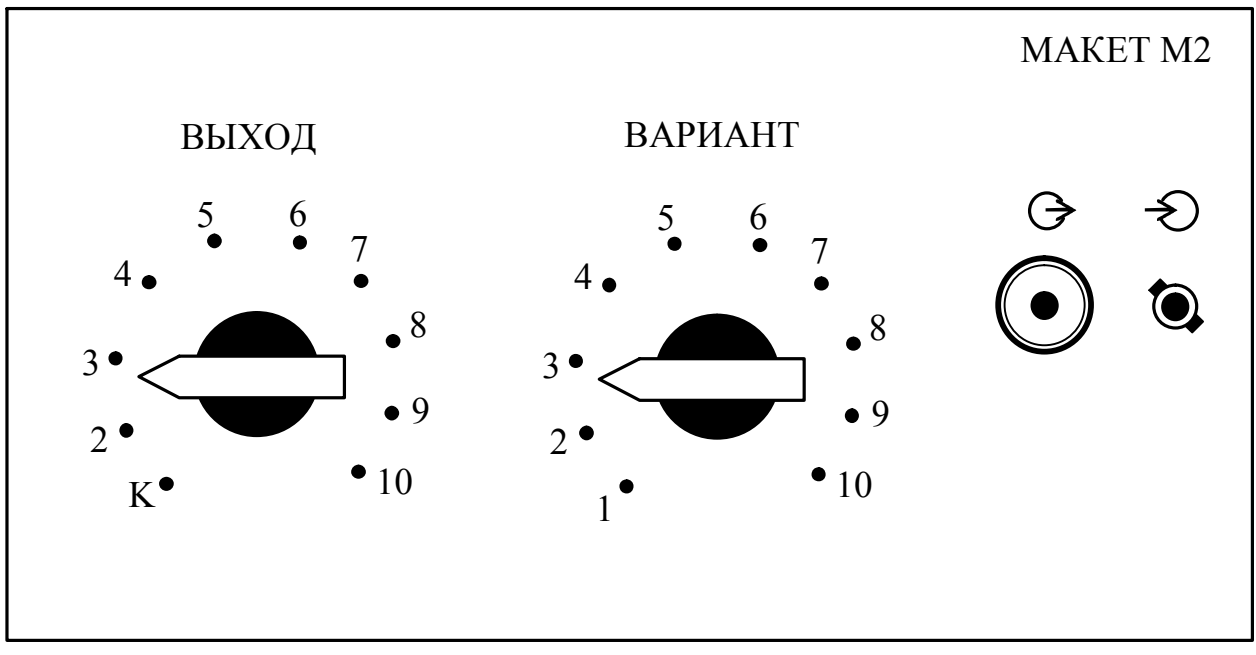

Рисунок 7

#### 5 ПОДГОТОВКА К ВЫПОЛНЕНИЮ РАБОТЫ

5.1 По рекомендуемой литературе детально изучить методы анализа АЧХ и ФЧХ четырехполюсников и импульсный метод измерения параметров линий связи.

5.2 По приложениям настоящих методических указаний изучить устройство, принцип действия и порядок работы с приборами ХЗ-12 и Р5-11, а также методики проведения с их помощью частотных и временных измерений параметров ЧП и линий связи и оценки погрешностей полученных результатов измерений.

5.3 Сделать заготовку отчета (одну на бригаду) по лабораторной работе в соответствии с требованиями настоящих методических указаний.

5.4 Ответить на контрольные вопросы.

#### 6 ЛАБОРАТОРНОЕ ЗАДАНИЕ

6.1 Произвести наблюдение и анализ АЧХ и ФЧХ исследуемого ЧП.

6.2 Измерить с помощью прибора Х3-12 ослабление (усиление) и фазовые сдвиги, вносимые исследуемым ЧП, в выбранных характерных частотных точках АЧХ и ФЧХ.

6.3\* Исследовать с помощью прибора P5-11 искусственную несимметричную и реальную симметричную линии связи и измерить их параметры в различных режимах работы.

Примечание. Конкретное содержание лабораторного задания устанавливается лектором в зависимости от специальности студентов и рабочей программы дисциплины. Пункты лабораторного задания, отмеченные знаком \*, являются дополнительными и предназначены в первую очередь для лабораторных практикумов продолжительностью 4 часа.

## 7 ПОРЯДОК ВЫПОЛНЕНИЯ РАБОТЫ

7.1 Выполните измерения в соответствии с п. 6.1 лабораторного задания. Измерения проводите в следующей последовательности.

7.1.1 Подготовьте к проведению измерений прибор ХЗ-12 согласно п. 4 Приложения А настоящих методических указаний. Переключатель поддиапазонов I, II блока ГКЧ X1-46 установите в положение II. Частотомер Ч3-34А установите в режим ручного запуска.

7.1.2 Соедините с помощью коаксиального кабеля ВЫХОД (> I и ВХОД ⇒ П прибора Х3-12 с входом и выходом макета Мl. ВЫХОД (>II и ВХОД > II прибора X3-12 соедините между собой. ВЫХОД $\bigcirc$  III блока ГКЧ прибора X3-46 соедините с помощью кабеля со входом  $\leq$  III блока фазы прибора X3-12.

7.1.3 Установите переключатель КАЛИБРОВКА макета М1 в верхнее положение, переключатель ВАРИАНТ - в положение, соответствующее номеру бригады, а переключатель ПАССИВ.-АКТИВ. - в положение ПАССИВ. Включите макет.

7.1.4 Проведите калибровку прибора Х3-12 в соответствии с п. 4 Приложения 1 настоящих методических указаний. После проведения калибровки переключатель КАЛИБРОВКА макета М1 установите в нижнее положение.

7.1.5 Установите прибор ХЗ-12 в режим анализа АЧХ в соответствии с п. 5 Приложения А и получите на экране индикатора панорамное изображение АЧХ пассивного ЧП. Зарисуйте полученное изображение.

7.1.6 Руководствуясь методикой п. 5 Приложения А настоящих методических указаний, определите ослабление исследуемого ЧП А<sub>х</sub> в трех характерных (по мнению студентов, выполняющих лабораторную работу) частотных точках АЧХ. Частоту исследуемого сигнала f<sub>x</sub> измерьте с помощью частотомера Ч3-33А. Результаты измерений  $A_x$  и  $f_x$  занесите в таблицу 1.

7.1.7 Переведите прибор в режим наблюдения и анализа ФЧХ и, руководствуясь п. 5 Приложения А, получите на экране индикатора изображение ФЧХ пассивного ЧП. Зарисуйте полученное изображение.

7.1.8 Определите фазовые сдвиги, вносимые исследуемым ЧП  $\varphi_x$  в трех характерных (по мнению студентов, выполняющих лабораторную работу) частотных точках ФЧХ. Частоту исследуемого сигнала f<sub>x</sub> в характерных точках ФЧХ измерьте с помощью частотомера Ч3-34А. Результаты измерений  $\varphi_x$  и  $f_x$ занесите в таблицу 1.

7.2 Выполните измерения в соответствии с п. 6.2. лабораторного задания. Измерения проводите в следующей последовательности.

7.2.1 Установите прибор Х3-12 в режим измерения ослабления  $A_x$ . Частотомер Ч3-34А установите в режим автоматического запуска.

7.2.2 Руководствуясь методикой п. 5 Приложения А, измерьте ослабление А<sub>х</sub> исследуемого ЧП в трех выбранных частотных точках (п. 7.1.6). Контроль устанавливаемой частоты выходного сигнала ГКЧ осуществляется по показаниям частотомера Ч3-34А. Результаты измерений А<sub>х</sub> и  $f_x$  занесите в таблицу 1.

Таблица 1

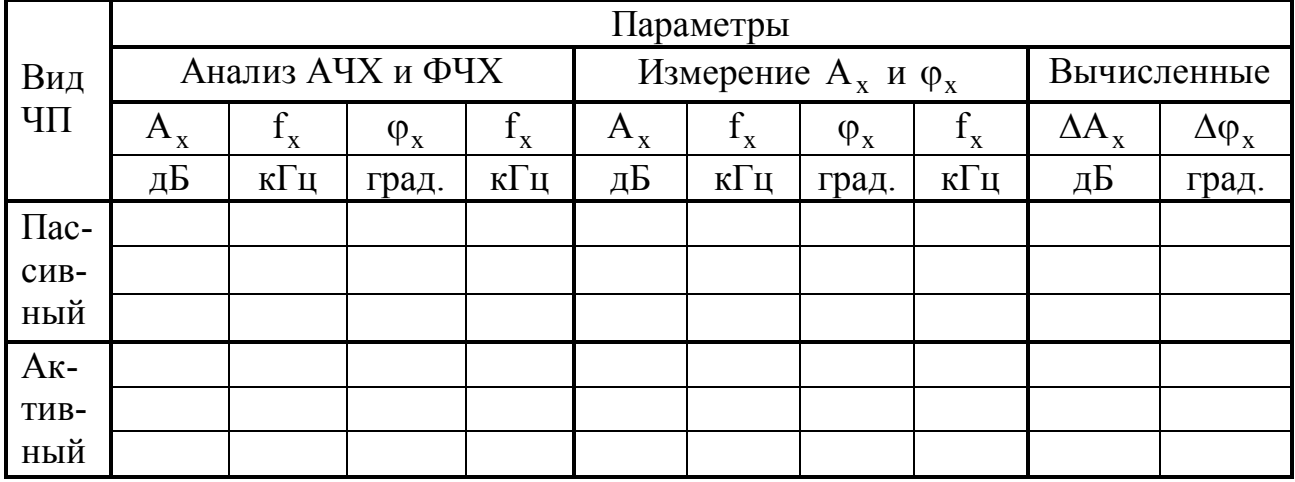

7.2.3 Переведите прибор ХЗ-12 в режим измерения фазовых сдвигов и, руководствуясь методикой п. 5 Приложения А, измерьте фазовые сдвиги  $\varphi_{x}$ , вносимые исследуемым ЧП в трех выбранных частотных точках (п. 7.1.8). Контроль устанавливаемой частоты выходного сигнала ГКЧ осуществляется по показаниям частотомера ЧЗ-34А. Результаты измерений фазовых сдвигов  $\varphi_x$  и  $f_x$ занесите в таблицу 1.

7.2.4 Пользуясь техническими характеристиками прибора ХЗ-12, оцените инструментальные погрешности измерения  $A_x$  и  $\varphi_x$  в режимах измерения ослабления и фазовых сдвигов. Результаты расчетов занесите в таблицу 1.

7.2.5 Переключатель ПАССИВ.-АКТИВ. установите в положение АКТИВ. Повторите измерения в соответствии с п.п. 7.1.5-7.1.8 и 7.2.1-7.2.4. Результаты измерений  $A_x$ ,  $\varphi_x$ ,  $f_x$  и  $\Delta A_x$  и  $\Delta \varphi_x$  занесите в таблицу 1.

7.2.6 Полученные изображения АЧХ и ФЧХ пассивных и активных ЧП приведите в отчете с указанием выбранных вами характерных частотных точек.

7.3 Выполните измерения в соответствии с п. 6.3 лабораторного задания. Измерения проводите в следующей последовательности.

7.3.1 Подготовьте к проведению измерений прибор P5-11 по методике п. 4 Приложения Б настоящих методических указаний. Переключатель ВАРИАНТ установите в положение К.

7.3.2 Соедините разъемы  $\Rightarrow$  и  $\Rightarrow$  макета M2 с помощью коаксиального кабеля. Руководствуясь методикой п. 5.2 Приложения Б, получите на экране прибора P5-11 рефлектограмму линии известной длины (1 = 1 м) и измерьте значение коэффициента укорочения у. Результат измерения занесите в таблицу 2.

Таблица 2

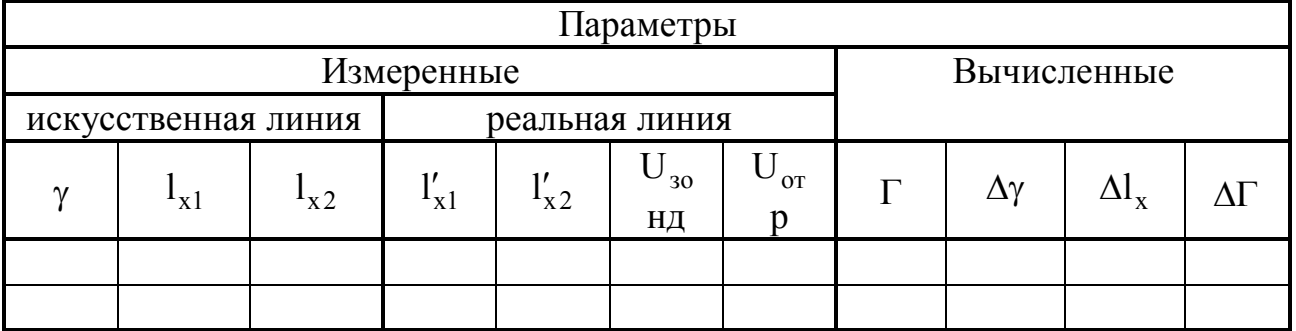

7.3.3 Установите переключатель ВАРИАНТ и ВЫХОД в положения, со ответствующие последней цифре номера бригады. Руководствуясь методиками п. 5.3 и 5.4 Приложения Б настоящих методических указаний, произведите из мерение расстояния  $\mathbf{l}_{\mathbf{x}}$  до неоднородностей. Полученную рефлектограмму зарисуйте и по ней оцените характер неоднородности или повреждения в иссле дуемой линии. Результаты измерений занесите в таблицу 2.

7.3.4 Отключите от разъема  $\ominus$  макета М2 соединительный кабель и подключите к нему реальную линию передачи в соответствии с таблицей 2. Произведите исследование реальной линии передачи в соответствии с п. 7.3.3 настоящих методических указаний. Определите значение коэффициента  $\Gamma$  для неоднородностей исследуемой реальной линии передачи. Результаты измере ний и вычислений занесите в таблицу 3.

7.3.5 По техническим характеристикам прибора Р511 оцените инстру ментальные погрешности измерения коэффициента укорочения  $\Delta \gamma$ , расстояний до неоднородностей  $\Delta l_x$  и коэффициента отражения  $\Delta \Gamma$ . Результаты вычислений занесите в таблицу 2.

Таблица 3

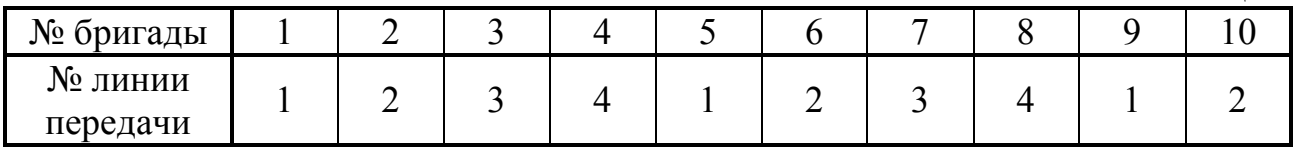

## 8 СОДЕРЖАНИЕ ОТЧЕТА

Отчет по лабораторной работе оформляется на стандартных листах бума ги. Структурные схемы приборов, используемых при выполнении работы, вы черчиваются с необходимыми обозначениями и пояснениями. Результаты из мерений и вычислений сводятся в таблицы, которые должны соответствовать приведенным в методических указаниях. Текст отчета должен содержать всю информацию о проделанной работе и выводы по результатам выполнения каждого пункта лабораторного задания. Сведения об используемых измерительных приборах должны быть оформлены по форме, приведенной в таблице 4.

Таблица 4

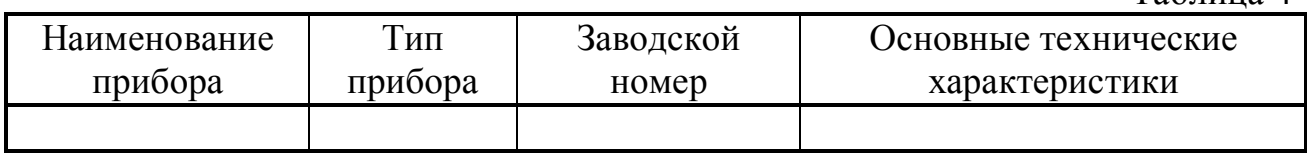

#### 9 КОНТРОЛЬНЫЕ ВОПРОСЫ

1 Перечислите измеряемые параметры пассивных и активных четырех полюсников и дайте им определение.

Какие методы применяются для измерения ослабления и усиления четырехполюсников и вносимых ими фазовых сдвигов?

3 Дайте определение АЧХ и ФЧХ четырехполюсников. Поясните их физический смысл.

4 Что собой представляют измерительные приборы для панорамного

исследования АЧХ и ФЧХ ЧП? Какие методы измерения указанных параметров они реализуют?

Каковы основные способы панорамного воспроизведения АЧХ и ФЧХ  $\mathcal{F}$ ЧП и как они реализуются в измерительных приборах?

6 Поясните устройство и принцип действия прибора ХЗ-12. Охарактеризуйте кратко его основные функциональные узлы.

Поясните принцип создания частотной оси в панорамных измерителях АЧХ и ФЧХ и методику измерения частоты исследуемого сигнала, подаваемого на исследуемый ЧП.

8 Какие параметры линий связи измеряются при их эксплуатации?

9 В чем заключается сушность импульсного метода измерения параметров линий связи?

10 Какие типы повреждений в линиях связи могут быть определены импульсным методом измерения?

11 Какие параметры линий связи могут быть измерены приборами, реализующими импульсный метод?

12 Какова методика определения повреждений и измерения параметров линий связи с помощью прибора P5-11?

13 Приведите наиболее характерные примеры повреждений в линиях связи и их рефлектограммы.

#### 10 ЛИТЕРАТУРА

1 Метрология, стандартизация и измерения в технике связи. Под ред. Б.П.Хромого. – М.: Радио и связь, 1986.

2 Мирский Г.Я. Электронные измерения. – М.: Радио и связь, 1986.

3 Елизаров А.С. Электрорадиоизмерения: Учебник для вузов по спец. «Радиотехника». – Мн.: Выш. шк., 1986.

4 Технические описания и инструкции по эксплуатации приборов ХЗ-12 и Р5-11.

## ПАНОРАМНЫЙ ИЗМЕРИТЕЛЬ ФАЗОЧАСТОТНЫХ ХАРАКТЕРИСТИК ХЗ-12

## 1 НАЗНАЧЕНИЕ

Панорамный измеритель фазочастотных характеристик Х3-12 предназначен для измерения амплитудно-частотных и фазочастотных характеристик пассивных и активных четырехполюсников.

## 2 ТЕХНИЧЕСКИЕ ДАННЫЕ

2.1 Диапазон рабочих частот не менее 0,02–200 кГц перекрывается дву мя поддиапазонами 0,02–30 кГц и 1–200 кГц.

2.2 Пределы измерения фазовых сдвигов  $\pm 0.6^{\circ}$ ;  $\pm 1.8^{\circ}$ ;  $\pm 6^{\circ}$ ;  $\pm 18^{\circ}$ ;  $\pm 60^{\circ}$ ;  $\pm$ 180°

2.3 Пределы измерения относительной амплитуды  $\pm 3$ ;  $\pm 10$ ,  $\pm 30$  дБ.

2.4 Основная погрешность измерения фазовых сдвигов не превышает значения  $\pm 2\alpha\varphi_{\pi}$ , где  $\alpha = 0.02^{\circ}$  для пределов измерения  $\pm 6^{\circ}$ ;  $\pm 18^{\circ}$ ;  $\pm 60^{\circ}$ ;  $\pm 180^{\circ}$ ;  $\alpha = 0.05^{\circ}$  для предела  $\pm 1.8^{\circ}$ ;  $\alpha = 0.1^{\circ}$  для предела  $\pm 0.6^{\circ}$ ;  $\varphi_{\pi}$  – предел измерения фазовых сдвигов.

2.5 Собственная неравномерность ФЧХ не превышает 1°.

2.6 Погрешность измерения относительной амплитуды при измерении в поддиапазоне  $\pm 3$  дБ не более 1,1 дБ; при измерении в поддиапазоне  $\pm 10$  дБ не более 1,4 дБ; при измерении в поддиапазоне ±30 дБ не более 2,2 дБ.

2.7 Собственная неравномерность АЧХ не более 0,5 дБ.

2.8 Погрешность измерения частоты с помощью собственных частотных меток не превышает  $\pm (3.10^{-4} \text{f} \pm 0.05 \Delta \text{F})$  Гц в полосе качания частоты  $\Delta F \geq 1 \,\kappa \Gamma \Pi$ .

2.9 Входное сопротивление прибора 600±60 Ом, входная емкость не превышает значения 10 пФ.

## 3 ПРИНЦИП ДЕЙСТВИЯ ПРИБОРА

Прибор Х3-12 состоит из двух основных частей: измерителя АЧХ Х1-46 и измерителя ФЧХ (блок фазы), состоящего из блока ФЧХ и преобразователя ам плитуды и фазы (блок ПАФ).

Структурная схема измерителя АЧХ и ФЧХ представлена на рисунке 1 Приложения А. Генератор качающейся частоты (ГКЧ) является источником из мерительного сигнала и представляет собой генератор низких частот на биени ях. ГКЧ состоит из генераторов фиксированных частот (300 кГц в поддиапазоне частот I и 200 кГц в поддиапазоне частот II) и перестраиваемых генераторов, работающих в диапазонах 300–200 кГц (поддиапазон I) и 2000–1800 кГц (под диапазон II).

Для обеспечения совместного исследования АЧХ и ФЧХ ЧП выходной сигнал ГКЧ разделяется на опорный и измерительный сигналы, которые затем переносятся на промежуточную частоту с сохранением информации об амплитудных и фазовых соотношениях между сигналами. В приборе Х3-12 промежуточная частота является фиксированной и выбрана равной 27,78 кГц. Для полу чения сигнала этой частоты в блоке ФЧХ формируются гетеродинные сигналы с частотами, изменяющимися синхронно с изменением частоты сигнала ГКЧ в пределах 27,8–57,78 кГц в поддиапазоне I, и 28,78–227,78 кГц в поддиапазоне II.

Синхронизация перестройки частот ГКЧ и гетеродина обеспечивается с помощью системы фазовой автоподстройки частоты (ФАПЧ). В систему ФАПЧ входит фазовый детектор, формирующий сигнал ошибки. Опорным сигналом фазового детектора является сигнал кварцевого генератора частотой 27,78 кГц. Для контроля работы системы ФАПЧ служат индикаторы ИП1 (контроль точности подстройки частоты сигнала ГКЧ в полосу захвата системы ФАПЧ), ИП2 (контроль точности работы системы ФАПЧ по значению сигнала ошибки) и световой индикатор отсутствия синхронизации, расположенные на передней панели блока ФЧХ.

Блок ФЧХ обеспечивает выделение информации об измеряемых парамет рах исследуемого ЧП с последующей индикацией их измерительным прибором со световым указателем или панорамным осциллографическим индикатором.

Переключатели АМПЛИТУДА-ФАЗА и датчик калибровочной линии (на схеме рисунок 1 Приложения А не показан) позволяют наблюдать на экране ЭЛТ либо АЧХ и калибровочную линию, либо ФЧХ и калибровочную линию, либо, наконец, одновременное наблюдение АЧХ и ФЧХ исследуемого ЧП. Уровень калибровочной линии может при этом плавно изменяться в пределах от 30 дБ до +30 дБ и отсчитываться с помощью магнитоэлектрического прибора со световым указателем.

Каждый из каналов блока ФЧХ содержит схему сигнализации, которая обеспечивает контроль уровня измерительного сигнала в тракте. При отклоне нии уровня сигнала от заданных пределов схема сигнализации выдает соответ ствующий световой сигнал и одновременно замыкает цепь магнитоэлектриче ского индикатора для защиты его от повреждения.

В схеме измерения относительной амплитуды, кроме каналов детектирования и выделения разности уровней сигналов в логарифмическом масштабе, имеются каналы детектирования и выделения уровней сигналов в линейном масштабе. Полученное результирующее напряжение оказывается пропорцио нальным разности амплитуд входных сигналов, что расширяет функциональ ные возможности прибора Х3-12.

Вид передних панелей прибора Х3-12 приведен на рисунках 2, 3, 4 Приложения А.

#### 4 ПОДГОТОВКА ПРИБОРА К РАБОТЕ

4.1 Перед началом работы с прибором ознакомьтесь с назначением органов управления блоков по надписям на их передних панелях (рисунки 2–4 Приложения А).

4.2 Установите все кнопки переключателей блоков прибора в положение ОТПУЩЕНО.

Переведите тумблеры СЕТЬ блоков прибора в положение ВКЛ. При этом должны осветиться индикаторы включения блоков и шкала установочного фа зовращателя блока фазы.

Прогрейте прибор в течение 10 мин.

4.3 Проведите калибровку прибора по амплитуде и фазе в следующей последовательности:

установите переключатель макета M1 КАЛИБРОВКА в положение КАЛИБРОВКА;

установите кнопку переключателя ПЕРИОД S на передней панели ГКЧ в положение РУЧ., а кнопку переключателя I–II в положение II;

вращением ручки ЧАСТОТА kHz  $\blacksquare$  на передней панели ГКЧ установите значение частоты 100 кГц по шкале центральных частот;

вращением ручки ЧАСТОТА kHz на передней панели ГКЧ добейтесь максимального отклонения стрелки индикатора ИП1 блока фазы при одновременной установке на нуль стрелки индикатора ИП2 (сигнальная лампочка при этом не должна мигать);

нажмите кнопки  $\pm 180^\circ$ , 1, 4 и ФЧХ переключателя РЕЖИМ РАБОТЫ блока фазы (рисунок 4 Приложения А). Вращением ручки установочного фа зовращателя добейтесь нулевых показаний индикаторного прибора;

нажмите кнопки +30 дБ, 3, 6 и АЧХ переключателя РЕЖИМ РАБОТЫ блока фазы (рисунок 4 Приложения А). Вращением ручки  $\bigcap_{\alpha} \mathcal{O}_{\mathbb{R}}$  (грубо и плавно) установите нулевые показания индикаторного прибора.

ВНИМАНИЕ. При проведении измерений ручки установочного фазовра щателя и  $\bigcap$  регулировать запрещается.

#### 5 ПРОВЕДЕНИЕ ИЗМЕРЕНИЙ

5.1 Для проведения измерений органы управления блоков прибора уста новите в следующие положения:

5.1.1 На передней панели ГКЧ:

нажмите кнопки 0,08 переключателя ПЕРИОД S, ДЛИННАЯ переключа теля СТОП-МЕТКА и ШИР. переключателя УЗК.-ШИР.;

ручку ПОЛОСА установите в крайнее правое положение.

5.1.2 На передней панели блока фазы:

нажмите кнопки 2,  $\mathbb{M}$  переключателя РЕЖИМ РАБОТЫ и ШИР. переключателя ПОЛОСА.

5.1.3 Органы управления на передней панели индикаторного блока могут находиться в произвольном положении.

5.1.4 Тумблер КАЛИБРОВКА макета Ml установите в нижнее положе ние.

5.2 Для наблюдения и анализа АЧХ исследуемого ЧП выполните сле дующие операции:

5.2.1 Нажмите кнопку АЧХ переключателя РЕЖИМ РАБОТЫ и кнопку 6 (рисунок 4 Приложения А) на передней панели блока фазы;

5.2.2 Получите на экране ЭЛТ индикаторного блока Х146 изображение АЧХ.

5.2.3 С помощью ручки СТОП-МЕТКА на передней панели ГКЧ установите яркостную метку на экране ЭЛТ в исследуемую точку АЧХ.

5.2.4 Установите цифровой частотомер Ч3-34А в режим измерения частоты с внешним запуском и временем измерения 10 мс и отсчитайте значение частоты измерительного сигнала в выбранной с помощью яркостной метки час тотной метки.

5.2.5 С помощью ручки КАЛИБР. ЛИНИЯ на передней панели блока фа зы совместите калибровочную линию с яркостной меткой на характеристике. Отсчитайте по шкале индикаторного прибора блока фазы значение ослабления (усиления) исследуемого ЧП $\;{\rm A}_{{\rm x}}$  .

5.3 Для наблюдения и анализа ФЧХ исследуемого ЧП необходимо:

5.3.1 Нажать кнопку ФЧХ переключателя РЕЖИМ РАБОТЫ и кнопку 4 на передней панели блока фазы.

5.3.2 Получите на экране ЭЛТ индикаторного блока Х146 изображение ФЧХ.

5.3.3 С помощью ручки СТОП-МЕТКА на передней панели ГКЧ установите яркостную метку на экране ЭЛТ в исследуемую точку ФЧХ.

5.3.4 Установите цифровой частотомер ЧЗ-34А в режим измерения частоты с внешним запуском и временем измерения 10 мс и отсчитайте значение частоты измерительного сигнала в выбранной с помощью яркостной метки час тотной метки.

5.3.5 С помощью ручки КАЛИБР. ЛИНИЯ на передней панели блока фа зы совместите калибровочную линию с яркостной меткой на характеристике. Отсчитайте по шкале индикаторного прибора блока фазы значение фазового сдвига исследуемого ЧП $\varphi_{\mathrm{x}}$  .

5.4 Для одновременного наблюдения АЧХ и ФЧХ исследуемого ЧП на жмите кнопку 5 на передней панели блока фазы.

5.5 Для проведения измерения ослабления (усиления) исследуемого ЧП необходимо выполнить следующие операции:

5.5.1 Нажмите кнопку РУЧ. переключателя ПЕРИОД S на передней па нели блока ГКЧ.

5.5.2 Нажмите кнопки 3, 6 и АЧХ переключателя РЕЖИМ РАБОТЫ на передней панели блока фазы.

5.5.3 Цифровой частотомер Ч3-34А переведите в режим автоматического запуска и установить время измерения 1 с.

5.5.4 Ручкой РУЧ. на передней панели блока ГКЧ установите по показа ниям цифрового частотомера Ч334А требуемую частоту измерительного сиг нала. Отсчитайте по шкале измерительного прибора блока фазы значение ос лабления (усиления) исследуемого ЧП  $A_x$  на выбранной частоте измерительного сигнала.

5.6 Для проведения измерений фазовых сдвигов, вносимых исследуе мым ЧП, необходимо выполнить следующие операции:

5.6.1 Нажмите кнопку РУЧ. переключателя ПЕРИОД S на передней па нели блока ГКЧ.

5.6.2 Нажмите кнопки 1, 4 и ФЧХ переключателя РЕЖИМ РАБОТЫ на передней панели блока фазы.

5.6.3 Цифровой частотомер Ч3-34А переведите в режим автоматического запуска и установите время измерения 1 с.

5.6.4 Ручкой РУЧ. на передней панели блока ГКЧ установите по показа ниям цифрового частотомера Ч334А требуемую частоту измерительного сиг нала. Отсчитайте по шкале измерительного прибора блока фазы значение фазо вого сдвига исследуемого ЧП  $\varphi_x$  на выбранной частоту измерительного сигнала.

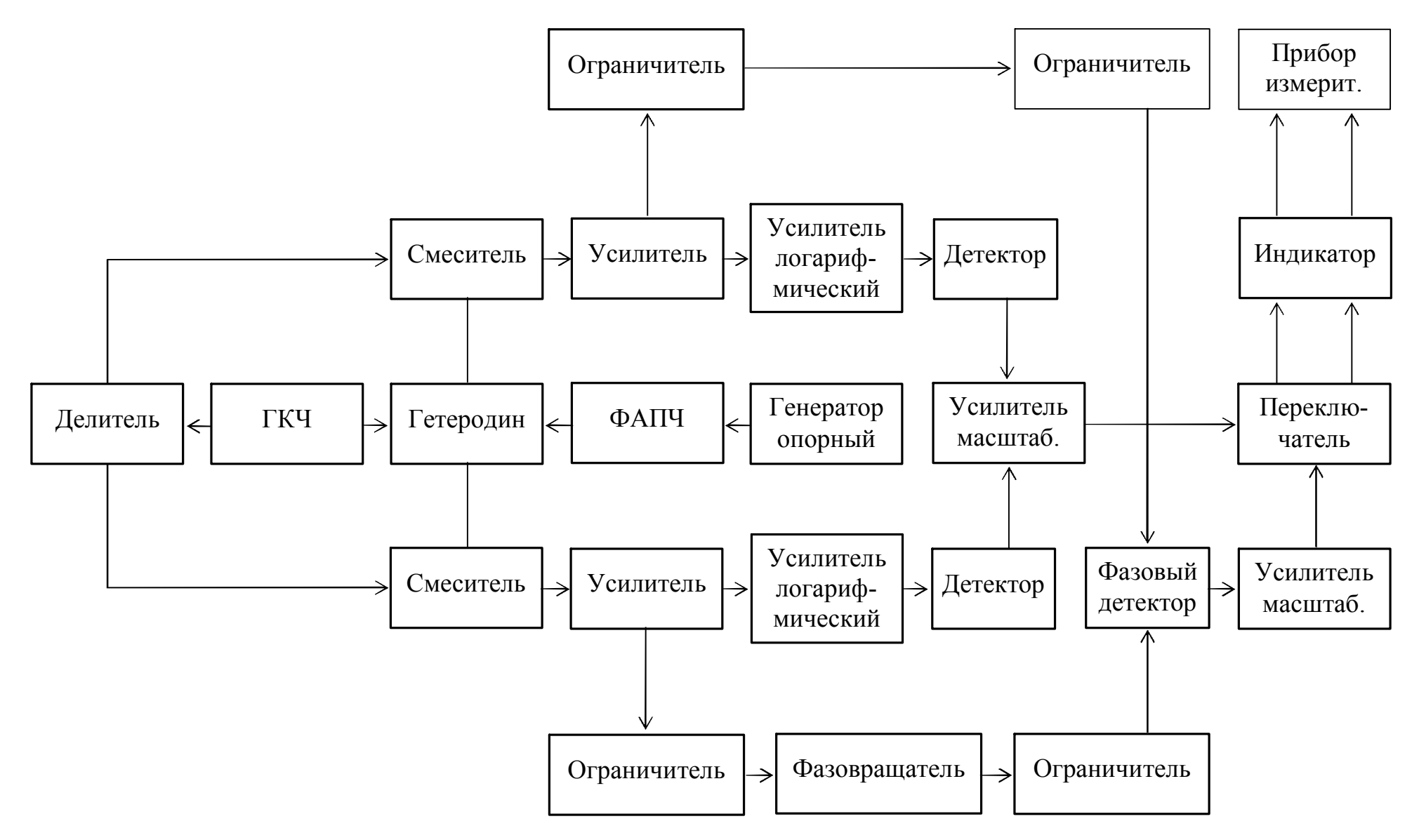

Рисунок 1 Приложение А

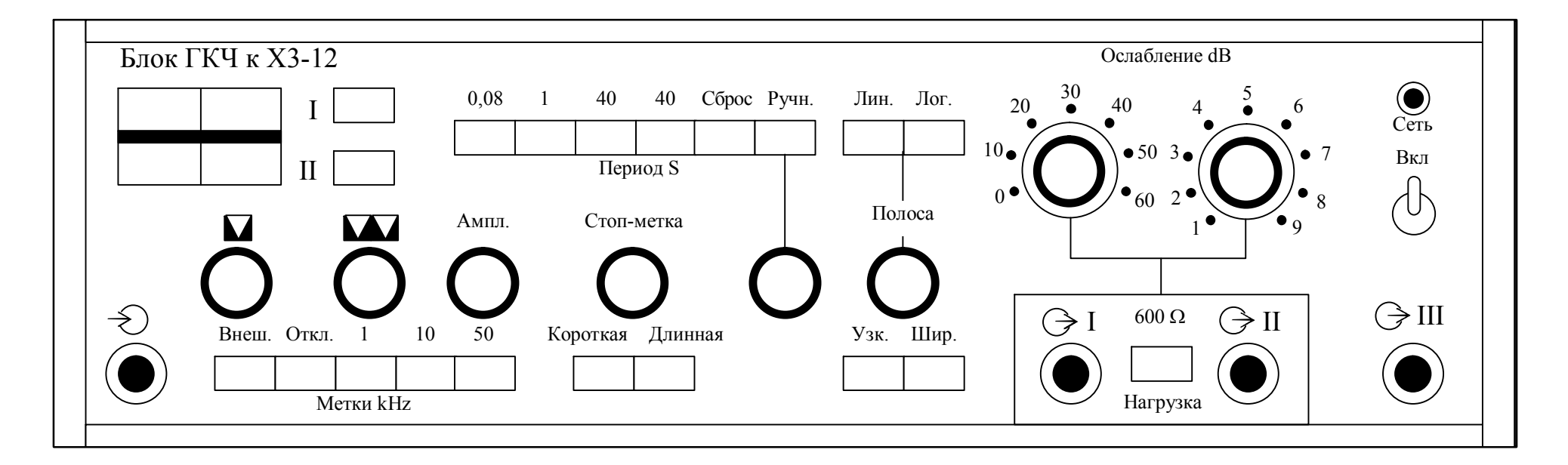

Рисунок 2, Приложение А

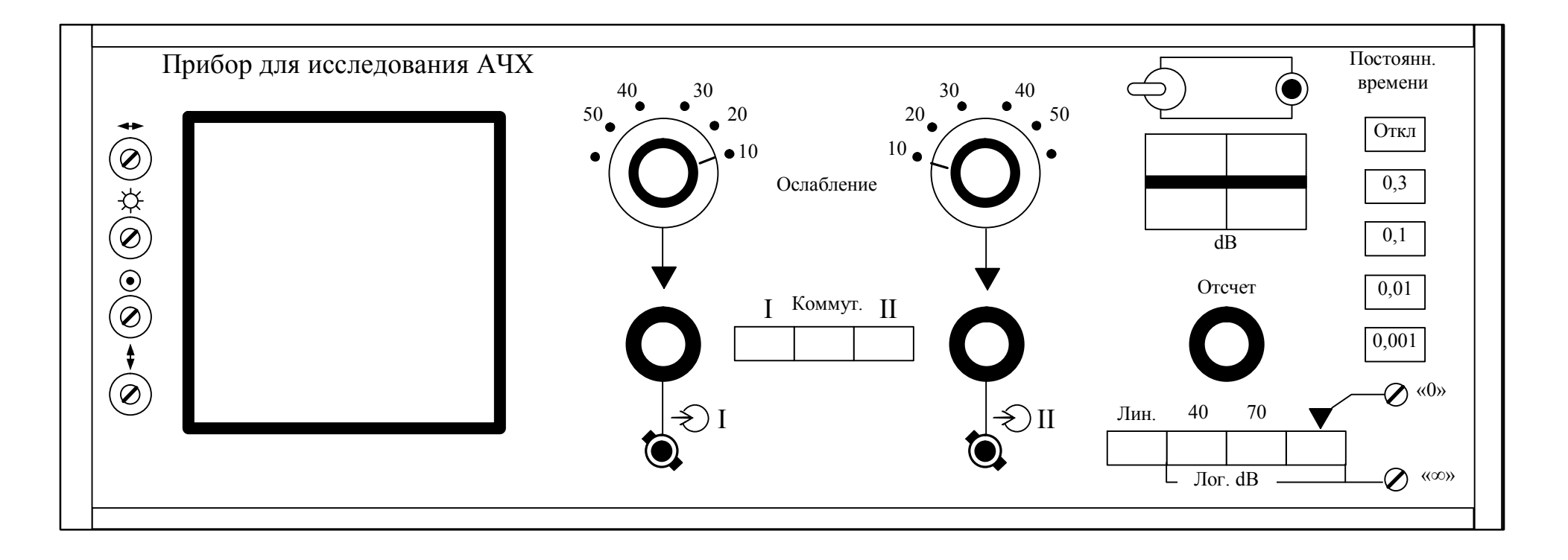

Рисунок 3, Приложение А

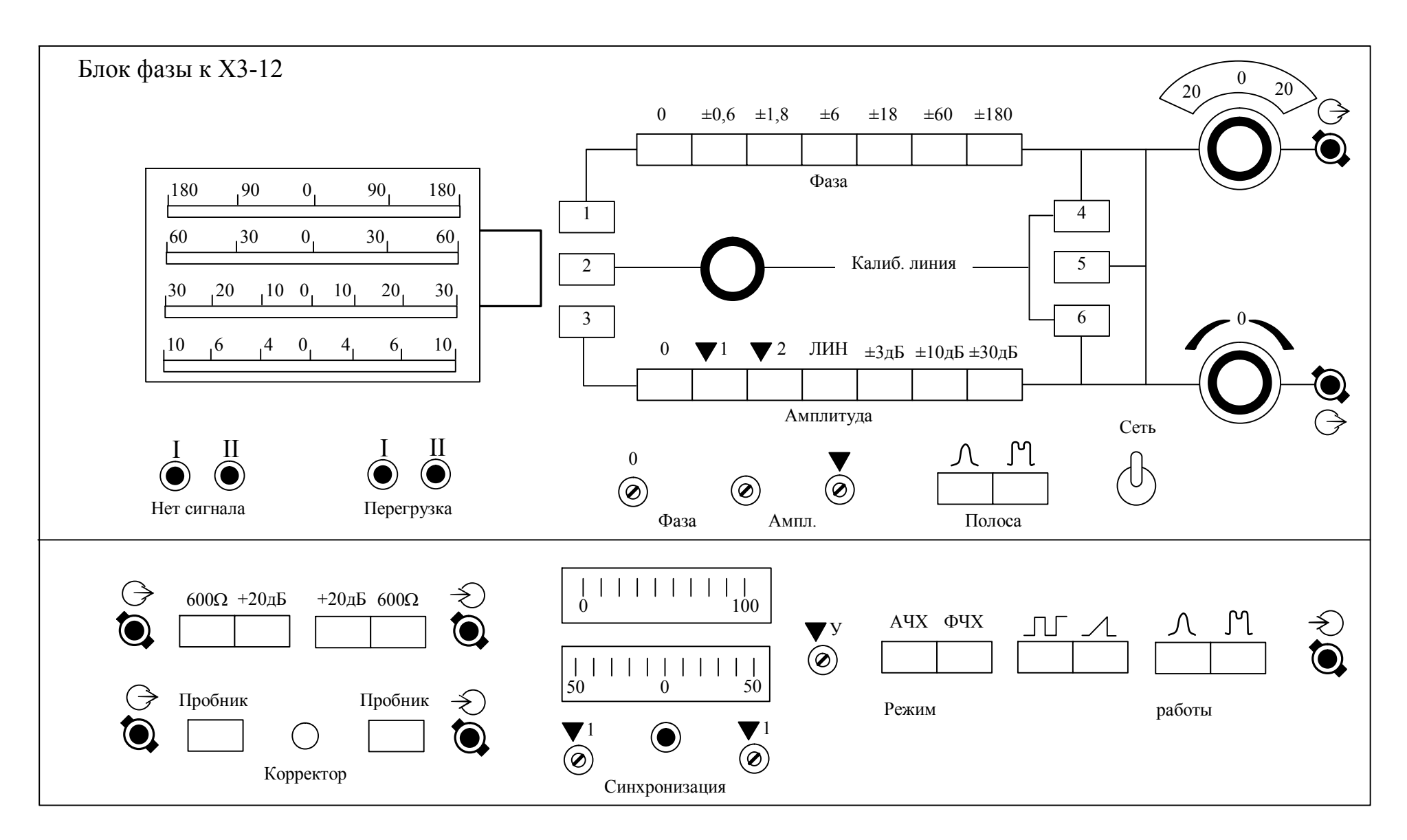

Рисунок 4, Приложение А

# ИЗМЕРИТЕЛЬ НЕОДНОРОДНОСТЕЙ ЛИНИЙ Р5-11

# 1 НАЗНАЧЕНИЕ

Измеритель Р511 является импульсным рефлектометром пикосекундного диапазона и предназначен для исследования распределенных неоднородностей волнового сопротивления линий передачи, измерения величины и характера ак тивных и реактивных неоднородностей, а также определения расстояния (вре мени задержки) до неоднородности.

## 2 ТЕХНИЧЕСКИЕ ДАННЫЕ

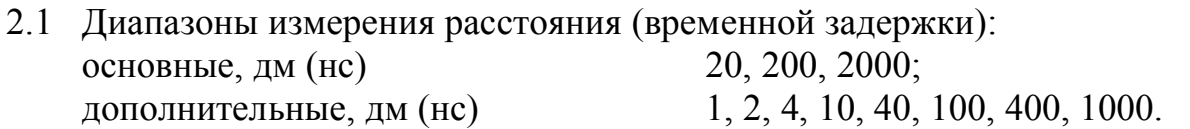

2.2 Погрешность калибровки шкалы измерения расстояния (временной задержки):

> для основных диапазонов,  $\%$   $\pm 2$ ; для дополнительных диапазонов,  $\%$   $\pm$ 5.

2.3 Погрешность установки коэффициента укорочения: в пределах от 1 до 2,  $\%$   $\pm 1$ .

2.4 Пределы измерения коэффициента отражения от местных неоднородностей 1...0,001.

- 2.5 Погрешность измерения коэффициента отражения: в пределах от 1 до 0,01, %  $\pm 5$ ;
	- в пределах от  $0.01 \text{ }\mu\text{o}0.001$  не нормируется.

- 2.6 Входное сопротивление измерителя по постоянному току, Ом 50+1.
- 2.7 Волновое сопротивление измерительного тракта передачи, Ом 50+1.
- 2.8 Время самопрогрева измерителя 15 мин.

## 3 ПРИНЦИП РАБОТЫ ИЗМЕРИТЕЛЯ

В основу работы измерителя положен метод импульсной рефлектомет рии, основанный на зондировании исследуемой линии передачи импульсным сигналом с широким спектром (единичным перепадом напряжения) и наблюде нии отраженных от неоднородностей тракта импульсных сигналов на экране осциллографического индикатора. Для преобразования частоты зондирующего и отраженных импульсных сигналов используется стробоскопический метод, основанный на измерении мгновенных значений повторяющихся сигналов с помощью коротких стробирующих импульсов напряжения. Принцип работы измерителя поясняется структурной схемой, приведенной на рисунке 1 Прило жения Б.

Задающий генератор является основным функциональным элементом структурной схемы и управляет ее работой. Импульсами задающего генератора запускается генератор быстрого пилообразного напряжения (БПН), который совместно с генератором медленного пилообразного напряжения (МПН) слу

жит для формирования временного сдвига стробимпульсов относительно им пульсов задающего генератора. Длительность БПН в зависимости от диапазона измерения изменяется переключателем dm(ns) (20, 200, 2000). Схема задержки зондирующего сигнала обеспечивает возможность установки начала отсчета расстояния по шкале ЭЛТ и регулируется ручками УСТ.ОТСЧЕТА (ГРУБО, ПААВНО). Для учета скорости распространения электромагнитной волны в ис следуемой линии по отношению к скорости света (коэффициент укорочения) датчиком опорного напряжения формируется высокостабильное напряжение, которое сравнивается в схеме автосдвига стробимпульсов с БПН. Величина коэффициента укорочения регулируется ручкой УКОРОЧЕНИЕ и ручкой управ ления автосдвигом стробимпульсов dm(ns) датчика напряжения масштаба. Вы ходной сигнал генератора МПН используется также для создания горизонталь ной развертки луча ЭЛТ, длительность которой выбирается с помощью пере ключателя РАЗВЕРТКА.

Выходной сигнал схемы автосдвига подается на запуск генератора стробимпульсов, выходные импульсы которого модулируются поступающими на вход стробоскопического преобразователя зондирующими и отраженными от неоднородности сигналами.

Зондирующий сигнал с выхода генератора поступает в исследуемую ли нию на вход стробоскопического преобразователя. С выхода стробоскопиче ского преобразователя снимается аналоговый сигнал, соответствующий транс формированной во времени рефлектограмме исследуемой линии, который че рез усилитель вертикального отклонения подается на вертикально отклоняю щие пластины ЭЛТ.

Внешний вид передней панели измерителя и расположение основных органов управления приведен на рисунке 2 Приложения Б.

## 4 ПОДГОТОВКА ПРИБОРА К РАБОТЕ

4.1 Перед началом работы установите органы управления на лицевой панели измерителя в следующее положение: переключатель КОЭФ.ОТРАЖ.  $\%$ ДЕЛ – в положение 50; ручку  $>$  – в среднее положение; ручки ЗОНД. СИГНАЛ УСТ.НУЛЯ, СТАВ. – крайнее левое положение; ручку УСТ. ОТСЧЕТА – в крайнее правое положение; ручку dm(ns) – в положение 0; пере ключатель dm(ns) – в положение 200; ручку укорочение в положение 1,0.

4.2 Потяните кнопку СЕТЬ на себя. При этом должна загореться индика торная лампочка на передней панели измерителя.

4.3 Ручкой установите линию развертки в нижней части экрана ЭЛТ и отрегулируйте ручками  $\boxtimes$  и  $\varnothing$  яркость и фокусировку.

4.4 Плавно вращая ручку ЗОНД.СИГНАЛ СТАБ. вправо, зафиксируйте ее положение, когда линия развертки скачкообразно переместится к центру экрана.

4.5 Плавно вращайте ручку УСТ.ОТСЧЕТА влево, при этом на экране ЭЛТ должен появиться зондирующий единичный перепад напряжения.

Измеритель готов к работе.

## 5 ПРОВЕДЕНИЕ ИЗМЕРЕНИЙ

5.1 Соедините разъемы  $\Rightarrow$  и  $\Rightarrow$ ) макета между собой с помощью коаксиального кабеля 4.850.018.

5.2 Для определения коэффициента укорочения волны в тракте выберите диапазон измерения, соответствующий известной длине измерительного тракта.

Установите начало отсчета расстояния, совместив передний фронт зондирующего сигнала с отсчетной риской шкалы. Установите ручку dm(ns) в поло жение, соответствующее известной длине измеряемого тракта.

Совместите передний фронт отраженного сигнала с отсчетной риской шкалы ЭЛТ вращением ручки УКОРОЧЕНИЕ и отсчитайте значение измерительного коэффициента укорочения по шкале УКОРОЧЕНИЕ.

5.3 Измерение расстояния до неоднородности (повреждения). Отыщите всплеск на рефлектограмме исследуемой линии, соответствующий отражению от неоднородности (места предполагаемого повреждения) линии.

Ручкой УСТ.ОТСЧЕТА совместите передний фронт зондирующего импульса с одной из вертикальных рисок шкалы ЭЛТ. При точных измерениях ручкой dm(ns) произведите совмещение начала фронта отраженного сигнала с отсчетной риской шкалы (с которой производилось совмещение фронта зондирующего сигнала). По показанию шкалы и положению переключателя dm(ns) произведите отсчет расстояния.

При снятии отсчета с экрана ЭЛТ необходимо подсчитать число делений на экране между фронтами зондирующего и отраженного сигналов и умножить это число на установленное значение масштаба на переключателе dm/ДЕЛ. В этом случае погрешность измерения расстояния будет равна 5%.

5.4 Измерение временной задержки линий производится аналогично из мерению расстояния до неоднородностей.

Ручку УКОРОЧЕНИЕ установите в положение 1.5. В этом случае отсчета по шкале dm(ns) будет равен двойному времени задержки в наносекундах.

5.5 Определение характера неоднородности производится по виду реф лектограммы исследуемой линии (рисунок 3 Приложения Б). Рефлектограммы рисунок З а, б Приложения Б соответствуют плохим контактам, плохой изоля ции, последовательной или параллельной нагрузкам; рефлектограммы рисунок З в, г Приложения Б соответствуют кабельным дефектам, допускам разъемов, ошибкам размеров конструкции линии; рефлектограммы рисунок З д, е Приложения Б соответствуют случайным обрывам, коротким замыканиям или ошиб кам в конструкциях высокочастотных узлов.

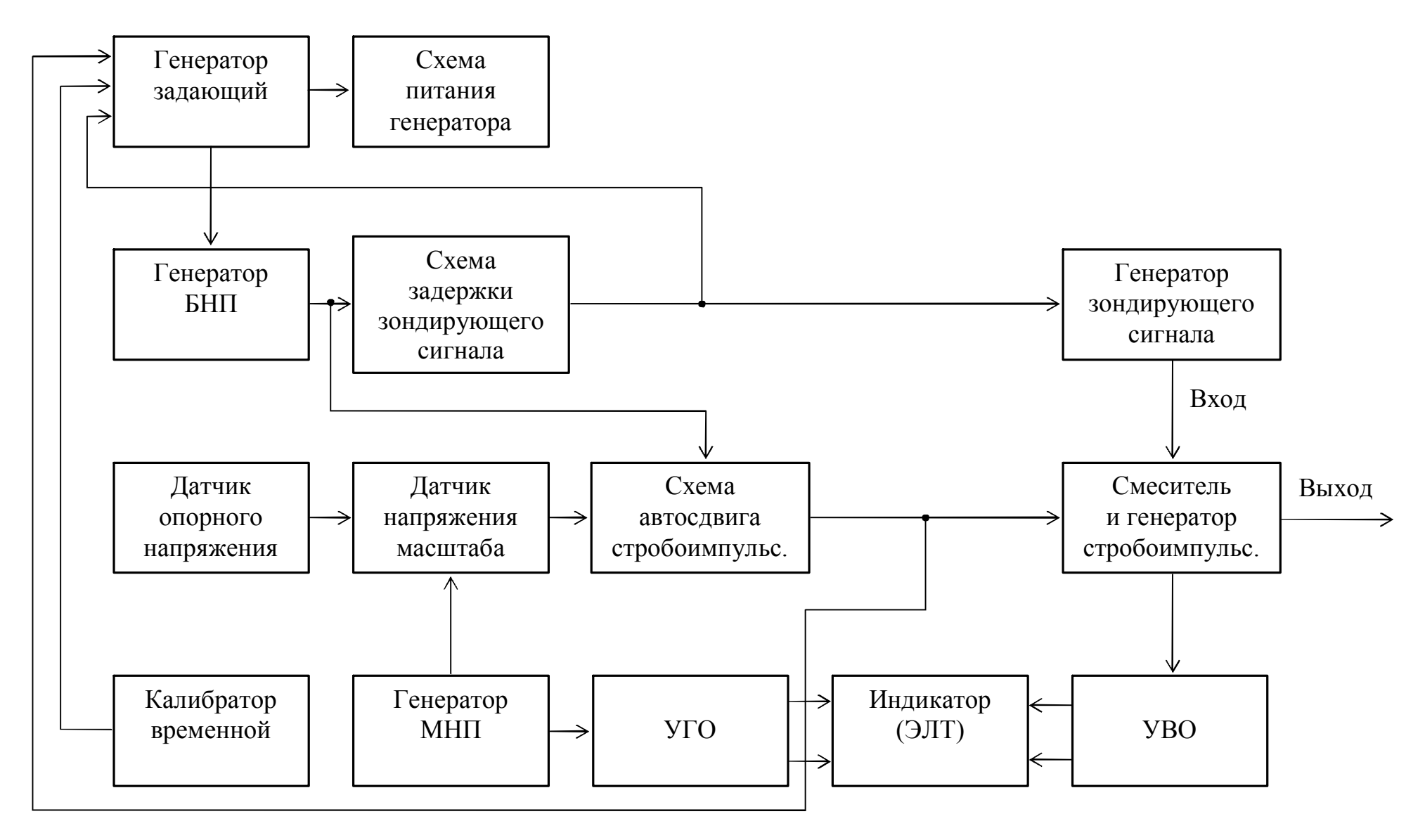

Рисунок 1 Приложение Б

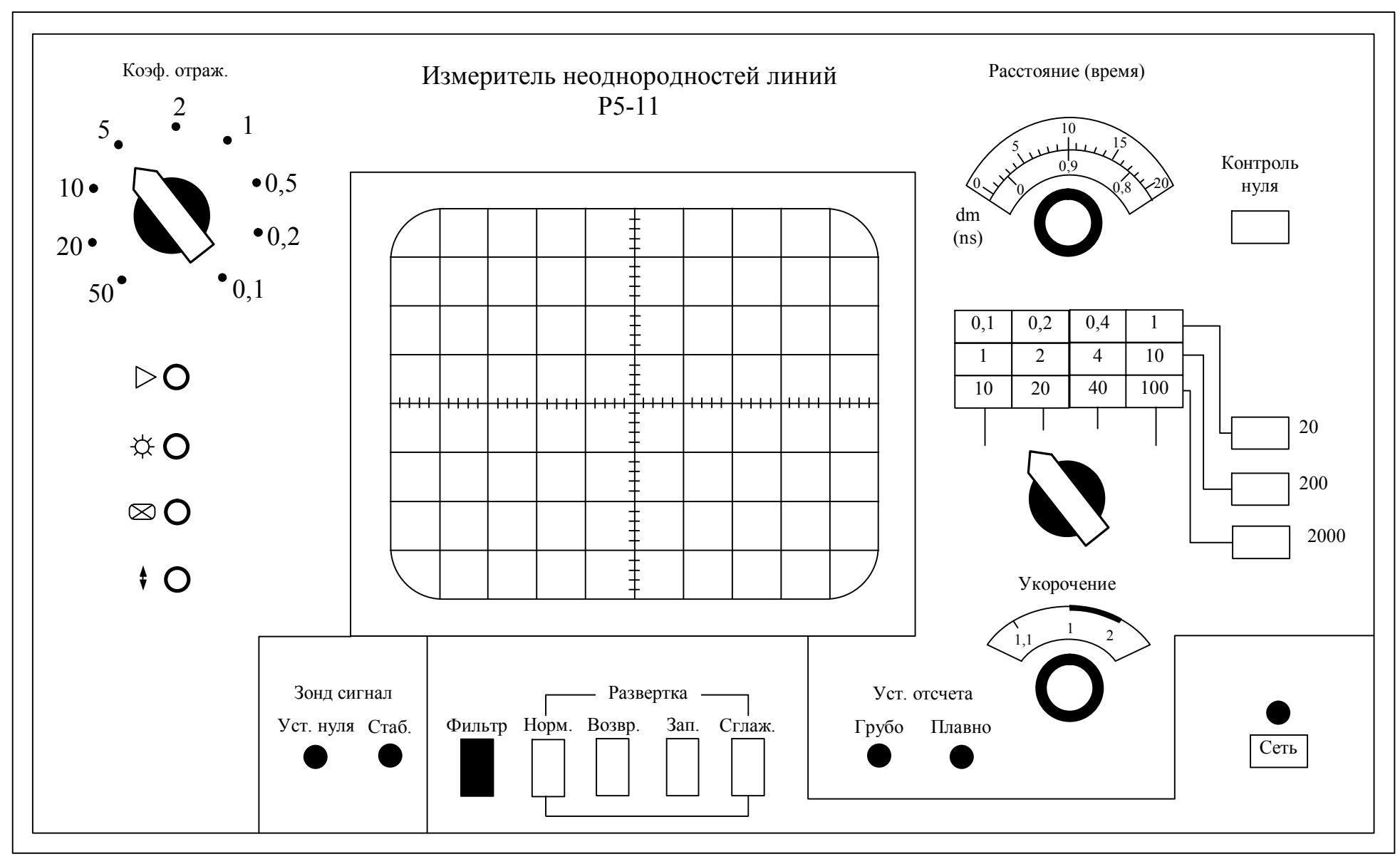

Рисунок 2, Приложение Б

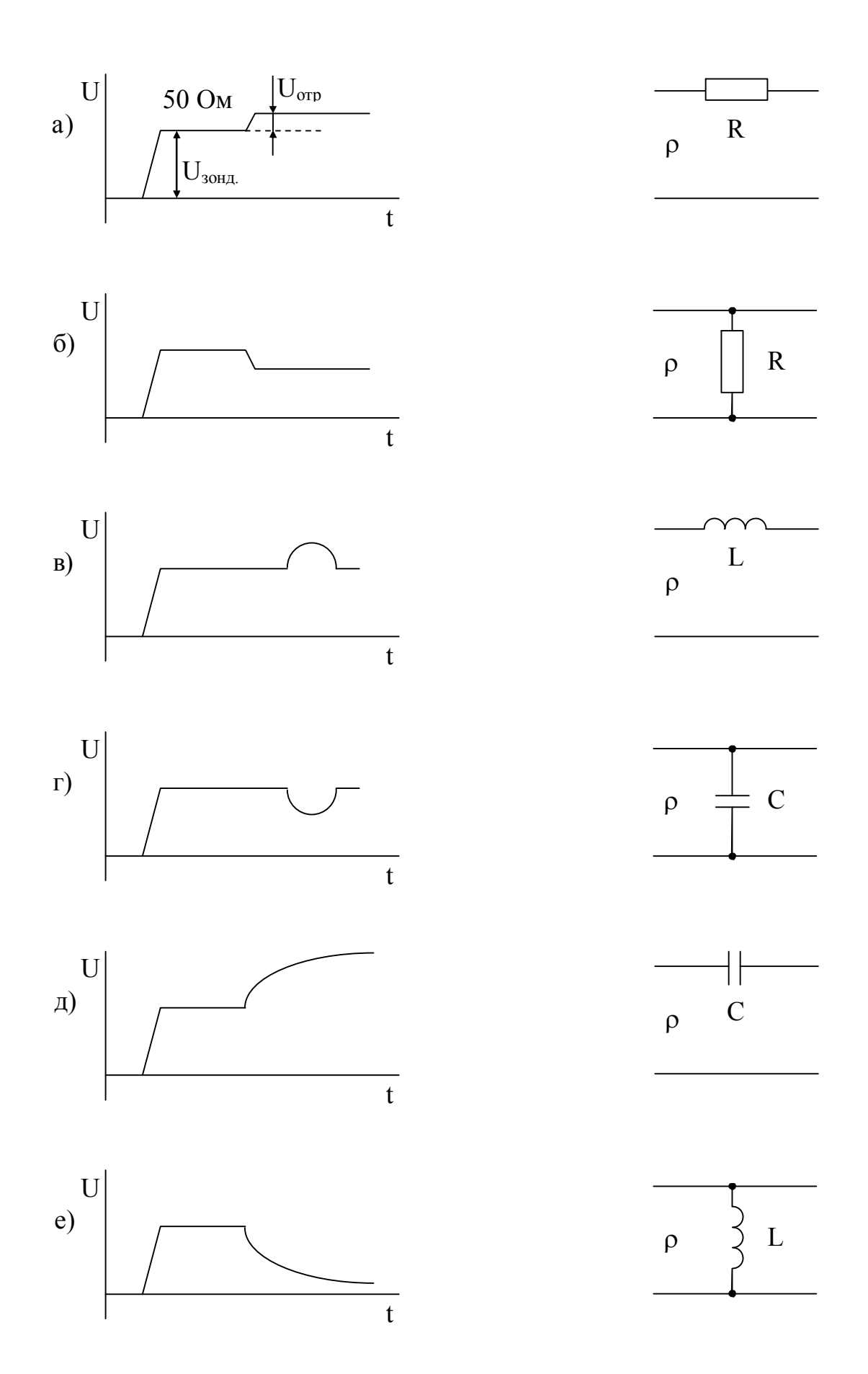

Рисунок 3, Приложение Б